# EECS1021 Winter 2019 Guide to Lab Test 1 When: Week of January 28

#### Chen-Wei Wang

In this lab test you will be required to code Java methods in Eclipse. A class declared with methods will be given to you, and you only need to worry about writing lines of code that serve as bodies of implementations of these methods.

- This in-lab programming test accounts for 5% of your course grade.
- This lab test is purely a programming test, assessing if you can write valid Java programs free of syntax and type errors.
- Stringent Requirement: It is absolutely critical that you submit Java code that compiles (i.e., no red crosses shown on the Eclipse editor). You receive a **zero** for the test if your code contains any compilation errors (i.e., syntax errors or type errors).

#### 1 Rationale for the Grading Standard

The two most important learning outcome of this course are:

- 1. Computational thinking (for which you build through lab exercises and assessed by quizzes and exam)
- 2. Being able to write runnable programs (for which you are assessed through computer tests)

When you write an essay, if there are grammatical mistakes, it can still be interpreted by a human. Computer programs are unlike essays: when your program contains compile-time syntax or type errors, it just cannot be run, end of story. When a computer program cannot be run, its runtime behaviour is simply unknown; and this is particularly the case when your program contains if-statements and loops.

When you land a job upon graduation, you would not expect your supervisor or colleagues to read your code that does not run, because it does not even compile, would you? True, this is only your second programming course, and you're still learning. But it is exactly this mind set that restricts your potential of becoming a competent programmer. If we want to train you to be a competent programmer, NOW is the time to enforce the strict (but justifiable) standard. This is also why I make your Lab Test 1 weight less than others, so that if you really can't make it, it would not cause you to fail and you still have a good chance to obtain a decent grade, as long as you take proper action (e.g., more time spent on practicing to program) to strengthen your programming skills.

#### 2 Critical Tutorial Video to Study

- The way you write program in the lab test is different from how you write console applications for lab exercises.
- Study this tutorial video carefully to make sure you are clear about what is to be expected to be written in a lab test:

[https://www.youtube.com/watch?v=itnLsJ37dmc&list=PL5dxAmCmjv\\_7EZ6ITlo987tajyscAFnj8&index=3&t=0s](https://www.youtube.com/watch?v=itnLsJ37dmc&list=PL5dxAmCmjv_7EZ6ITlo987tajyscAFnj8&index=3&t=0s)

– Once you have studied this tutorial video, complete the two example tests LabTest1Demo and ExampleTest1.

## 3 Rules

- The test takes place in the beginning of your registered lab session.
- You will be given 90 minutes to complete the test.
- During the test, you are required to use Eclipse (but not any other programming tools) to develop your Java code.
- You are allowed to use a piece of paper (blank on both sides) for sketching your ideas. No sketch papers will be provided to you.
- You must show up for your registered session only.

If you are not registered yet, you can only attend the Tuesday evening session (5pm) at WSC108.

- Arrive promptly, or you will be rejected to take the test.
- Wait outside WSC106/WSC108 when you arrive. The TAs will let you enter the room once the rooms are set up properly.
- Bring a piece of photo ID.
- No calculator will be allowed
- Put your mobile phone in your bag, and put your bag underneath the table.
- No data sheet will be allowed.

### 4 Format

- You will be given starter code which consists of two classes Utilities and UtilitiesTester that compile:
	- The Utilities class contains a list of methods, each of which with its body of implementation returning something useless. You are forbidden to change the input and output types of these methods.
	- The UtilitiesTester class is a user that calls methods of the Utilities class.

To execute this tester class, in your Eclipse, go to the Package Explorer panel on the left, go under ExampleTest1, then right-click on UtilitiesTester and select Run as Java Application.

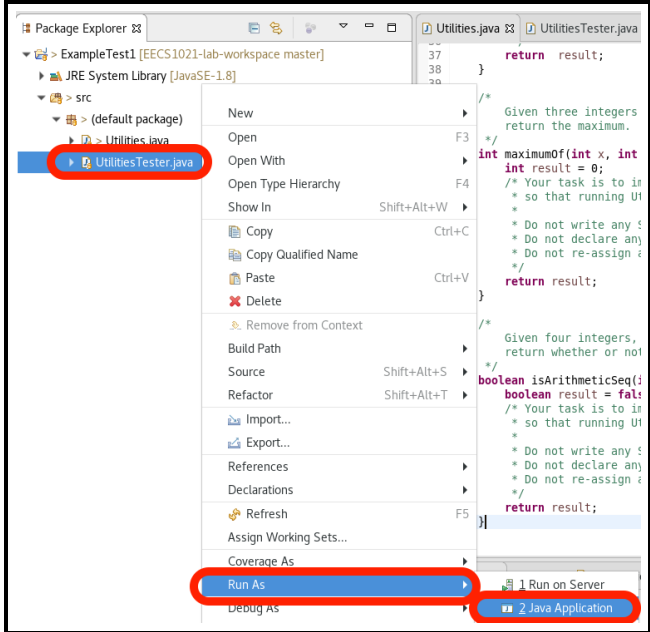

Running UtilitiesTester will execute methods in the Utilities class and display output on the console in Eclipse.

- Your tasks are to fill in, for each method in the Utilities class, lines of code in valid Java syntax as its body of implementation, such that running UtlitiesTester.main() will produce the identical output as expected. Expected output is specified in the **ExpectedOutput.txt** file in the Java project you are given.
- As you fill in bodies of implementations of methods in the Utilities class, you must not introduce any compile-time syntax or type errors.

An advice for you is to pay close attention to the tags of these two classes: as soon as you see any of these two tags has a red cross, e.g.,

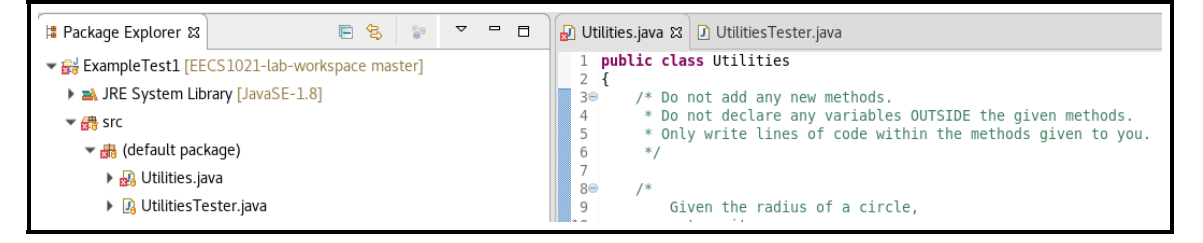

then your priority is not to continue your development of code, but to fix the compile-time errors.

### 5 What You Submit at the End of the Test

– You will only need to submit the Utilities.java file:

• If this class does not compile due to any syntax or type errors, you receive zero marks for the test. There will be no partial marks rewarded to a class that does not even compile.

This requirement will be imposed strictly, so your best preparation strategy is to familiarize yourself with all basic syntax of Java that's so far covered in the lectures and used in your labs.

• If your submitted class compiles, then you already receive 20 marks (out of 100) of the test.

• To determine the remaining 80% of your marks, we will run a number of test cases on your submitted class.

For example, say we run 10 test cases (and say they happen to have equal weights) on your submitted code, and your submitted code complies and passes 6 of them, then your final marks are:  $20 + 80 \times \frac{6}{10} = 68$ .

### 6 Coverage for the Test

- $-$  The concepts about Github and terminal commands are **not** covered in the test
- Programming Exercises in Lab0Part1, Lab0Part2, and Lab1
- Java Tutorial Videos (Video 01 to Video 19):

```
https://www.youtube.com/playlist?list=PL5dxAmCmjv_5NRNPG3OiWZWAqmvCjiLfG
```
- Slides:
	- [Elementary Programming](https://www.eecs.yorku.ca/~jackie/teaching/lectures/2019/W/EECS1021/slides/01-Elementary-Programming.pdf) (all slides) [ click on the link ]
	- [Selections](https://www.eecs.yorku.ca/~jackie/teaching/lectures/2019/W/EECS1021/slides/02-Selections.pdf) (up to what's covered on Wednesday, January 23) [ click on the link ]
- Class Example Codes, iPad Notes, as well as lecture recordings (if necessary) up to and including Wednesday January 23. All resources are available on the lectures page:

[https://www.eecs.yorku.ca/˜jackie/teaching/lectures/index.html#EECS1021\\_W19](https://www.eecs.yorku.ca/~jackie/teaching/lectures/index.html#EECS1021_W19)

# 7 Study Tips for the Test

- The test is meant for testing your ability of writing valid Java programs.
- Finish the two given example tests to you and get yourself familiar with the workflow of the test (by studying the video).
- Make sure you can write programs (without syntax or type errors) to the similar difficulty of your assigned programming exercises for Lab0Part1, Lab0Part2, and Lab1.